1.アカウント登録/ログイン画面

### 学校法人呉竹学園 東京医療専門学校 インターネット出願ページ

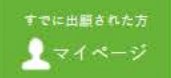

## インターネット出願

本校はインターネット出願を採用しています。

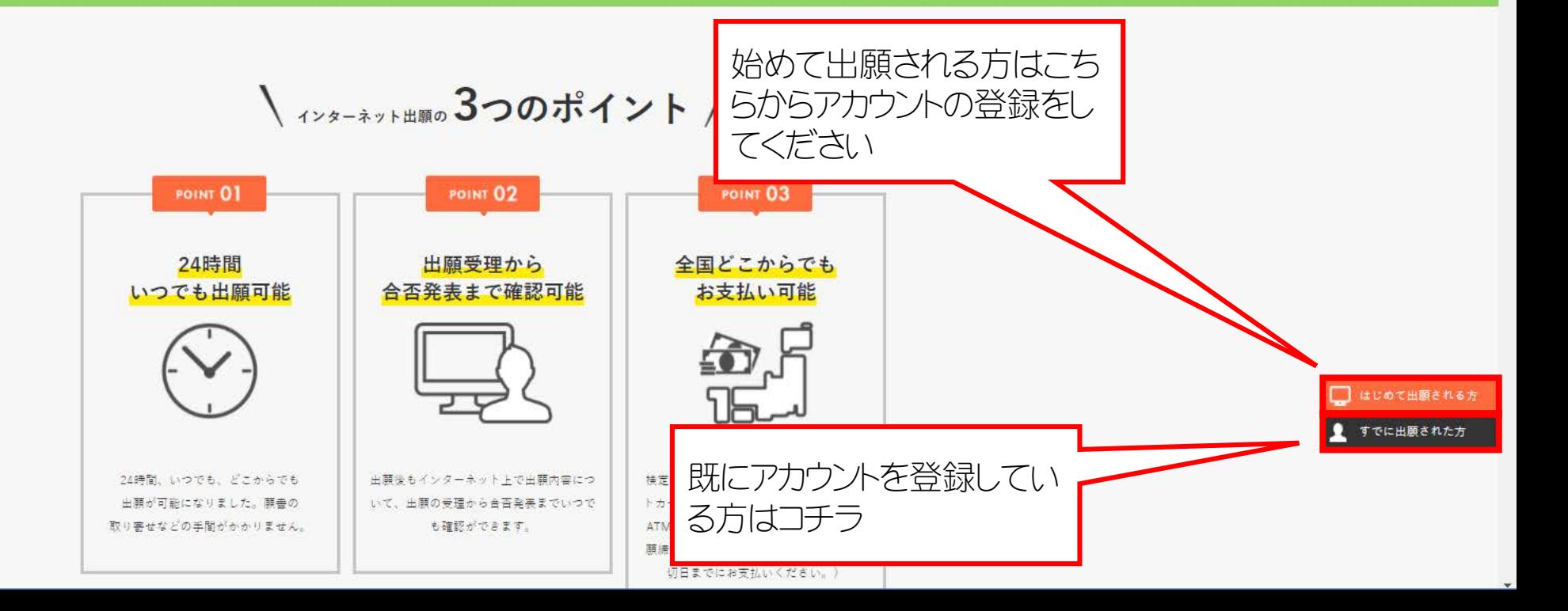

# 2.マイページ画

### 学校法人呉竹学園 東京医療専門学校 ィンターネット出願

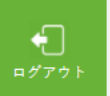

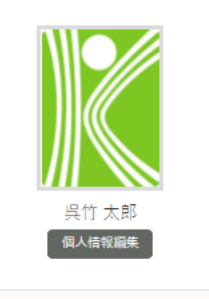

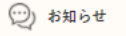

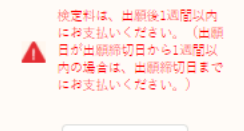

お知らせ

新規出願、もしくはAOエントリーを選択してください AO入試出願要件確認 → AOエントリー AO入試出願・その他入試の出願 → 新規出願 **WE ARE SERVED FOR ANY COMMERCIAL** 100807011 潇

TOP 出願登録状況一覧 ※受験票は、試験日に必ず印刷してご持参ください。

新規出願

3.エントリー/出願情報入力画面

#### 学校法人呉竹学園 東京医療専門学校 ィンターネット出願

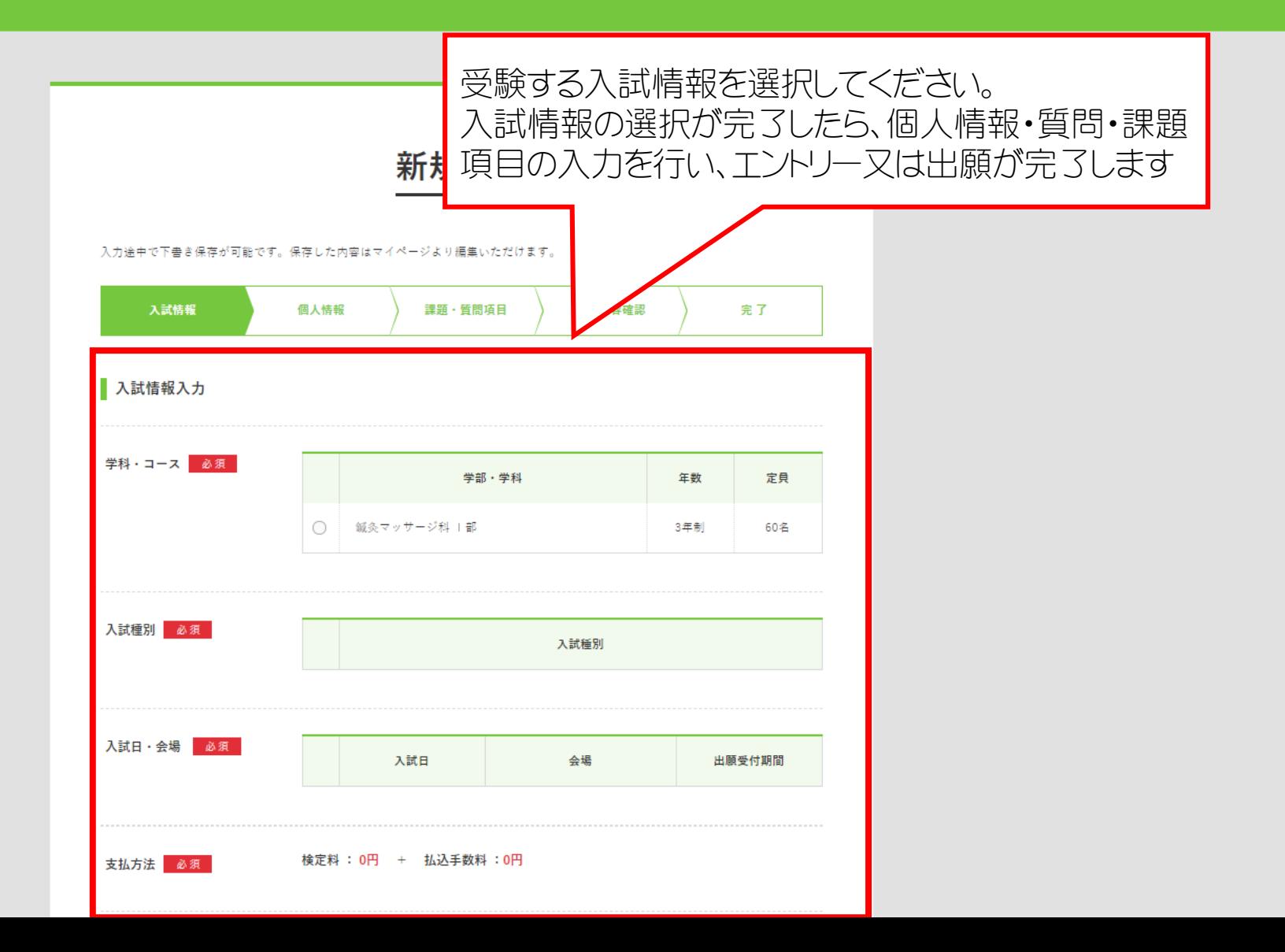

4.エントリー/出願完了後のマイページ

#### 学校法人呉竹学園 東京医療専門学校 ィンターネット出願

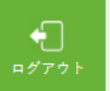

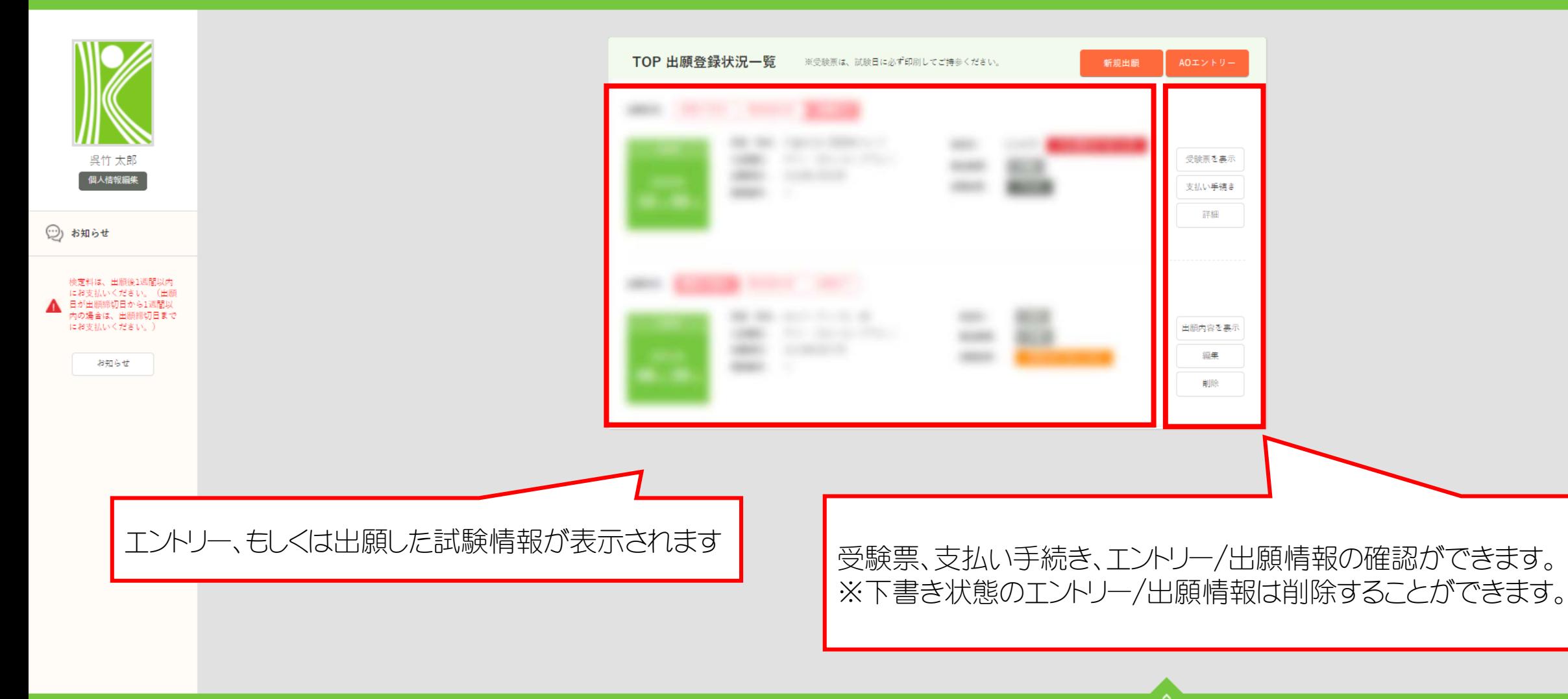